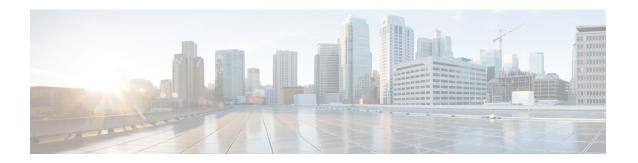

# **Control Plane Policing**

The Control Plane Policing feature allows you to configure a quality of service (QoS) filter that manages the traffic flow of control plane packets to protect the control plane of routers and switches against reconnaissance and denial-of-service (DoS) attacks. In this way, the control plane (CP) can help maintain packet forwarding and protocol states despite an attack or heavy traffic load on the router or switch.

- Finding Feature Information, on page 1
- Restrictions for Control Plane Policing, on page 1
- Information About Control Plane Policing, on page 2
- How to Use Control Plane Policing, on page 8
- Configuration Examples for Control Plane Policing, on page 13
- Additional References, on page 13
- Feature Information for Control Plane Policing, on page 14

# Finding Feature Information

Your software release may not support all the features documented in this module. For the latest caveats and feature information, see Bug Search Tool and the release notes for your platform and software release. To find information about the features documented in this module, and to see a list of the releases in which each feature is supported, see the feature information table.

Use Cisco Feature Navigator to find information about platform support and Cisco software image support. To access Cisco Feature Navigator, go to <a href="https://www.cisco.com/go/cfn">www.cisco.com/go/cfn</a>. An account on Cisco.com is not required.

# **Restrictions for Control Plane Policing**

#### **Input Rate-Limiting Support**

Input rate-limiting is performed in silent (packet discard) mode. Silent mode enables a router to silently discard packets using policy maps applied to input control plane traffic with the **service-policy input** command. For more information, see the "Input Rate-Limiting and Silent Mode Operation" section.

#### **MOC Restrictions**

The Control Plane Policing feature requires the Modular QoS CLI (MQC) to configure packet classification and traffic policing. All restrictions that apply when you use the MQC to configure traffic policing also apply when you configure control plane policing.

## **Match Criteria Support**

Only the extended IP access control lists (ACLs) classification (match) criteria is supported.

# **Information About Control Plane Policing**

## **Benefits of Control Plane Policing**

Configuring the Control Plane Policing feature on your Cisco router or switch provides the following benefits:

- Protection against DoS attacks at infrastructure routers and switches
- QoS control for packets that are destined to the control plane of Cisco routers or switches
- Ease of configuration for control plane policies
- · Better platform reliability and availability

## **Control Plane Terms to Understand**

On the router, the following terms are used for the Control Plane Policing feature:

- Control plane—A collection of processes that run at the process level on the Route Processor (RP). These processes collectively provide high-level control for most Cisco IOS XE functions. The traffic sent to or sent by the control plane is called control traffic.
- Forwarding plane—A device that is responsible for high-speed forwarding of IP packets. Its logic is kept simple so that it can be implemented by hardware to do fast packet-forwarding. It punts packets that require complex processing (for example, packets with IP options) to the RP for the control plane to process them.

## **Control Plane Policing Overview**

To protect the control plane on a router from DoS attacks and to provide fine-control over the traffic to the control plane, the Control Plane Policing feature treats the control plane as a separate entity with its own interface for ingress (input) and egress (output) traffic. This interface is called the punt or inject interface, and it is similar to a physical interface on the router. Along this interface, packets are punted from the forwarding plane to the RP (in the input direction) and injected from the RP to the forwarding plane (in the output direction). A set of quality of service (QoS) rules can be applied on this interface (in the input direction) in order to achieve CoPP.

These QoS rules are applied only after the packet has been determined to have the control plane as its destination. You can configure a service policy (QoS policy map) to prevent unwanted packets from progressing

after a specified rate limit has been reached; for example, a system administrator can limit all TCP/TELNET packets that are destined for the control plane.

You can use the **platform qos-feature copp-mpls enable** command to enable the Control Plane Policing feature on the device for MPLS explicit null scenario, control packets destined to the device is punted to proper control CPU Q. If CoPP-MPLS remains disabled, then self destined control packets like BGP, LDP, telnet and so on, that are MPLS explicit null tagged are not classified by CoPP and is punted to HOST\_Q instead of CFM\_Q/CONTROL\_Q.

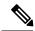

Note

The command platform qos-feature copp-mpls enable is supported only on Cisco ASR 920 platform.

Figure 1: Abstract Illustration of a Router with a Single RP and Forwarding Plane

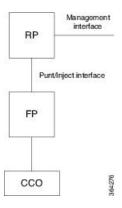

The figure provides an abstract illustration of the router with a single RP and forwarding plane. Packets that are destined to the control plane come in through the carrier card and then go through the forwarding plane before being punted to the RP. When an input QoS policy map is configured on the control plane, the forwarding plane performs the QoS action (for example, a transmit or drop action) before punting packets to the RP in order to achieve the best protection of the control plane in the RP.

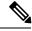

Note

The figure is not applicable to the RSP3 module.

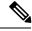

Note

As mentioned in this section, the control plane interface is directly connected to the RP, so all traffic through the control plane interface to or from the control-plane is not subject to the CoPP function performed by the forwarding plane.

## **Supported Protocols**

The following table lists the protocols supported on Control Plane Policing feature.

| Supported Protocols                                             | Criteria      | Match                                                                                   | Queue#           |
|-----------------------------------------------------------------|---------------|-----------------------------------------------------------------------------------------|------------------|
| TFTP - Trivial FTP                                              | IP/Port Match | permit udp 64.202.160.0<br>0.0.1.255 eq 69 any                                          | NQ_CPU_HOST_Q    |
|                                                                 |               | permit udp 64.202.160.0<br>0.0.1.255 any eq 69                                          |                  |
| TELNET                                                          | IP/Port Match | permit tep 169.223.252.0<br>0.0.3.255 host<br>169.223.253.1 eq telnet                   | NQ_CPU_CONTROL_Q |
|                                                                 |               | permit tcp 169.223.252.0 0.0.3.255 eq telnet host 169.223.253.1                         |                  |
| NTP - Network Time<br>Protocol                                  | IP/Port Match | permit udp 169.223.252.0<br>0.0.3.255 host<br>169.223.253.1 eq ntp                      | NQ_CPU_HOST_Q    |
|                                                                 |               | permit udp 169.223.252.0<br>0.0.3.255 eq ntp host<br>169.223.253.1                      |                  |
| FTP - File Transfer<br>Protocol                                 | IP/Port Match | permit tcp host <ftp<br>server&gt; eq ftp <loopback<br>block&gt;</loopback<br></ftp<br> | NQ_CPU_HOST_Q    |
|                                                                 |               | permit tcp host <ftp<br>server&gt; <loopback block=""><br/>eq ftp</loopback></ftp<br>   |                  |
| SNMP - Simple Network<br>Management Protocol                    | IP/Port Match | permit udp 169.223.252.0<br>0.0.3.255 host<br>169.223.253.1 eq snmp                     | NQ_CPU_HOST_Q    |
|                                                                 |               | permit udp 169.223.252.0 0.0.3.255 eq snmp host 169.223.253.1                           |                  |
| TACACS - Terminal<br>Access Controller<br>Access-Control System | IP/Port Match | permit tcp 169.223.252.0<br>0.0.3.255 host<br>169.223.253.1 eq tacacs                   | NQ_CPU_HOST_Q    |
|                                                                 |               | permit tcp 169.223.252.0 0.0.3.255 eq tacacs host 169.223.253.1                         |                  |
|                                                                 |               | permit udp 169.223.252.0<br>0.0.3.255 host<br>169.223.253.1 eq tacacs                   |                  |
|                                                                 |               | permit udp 169.223.252.0 0.0.3.255 eq tacacs host 169.223.253.1                         |                  |

| Supported Protocols                         | Criteria       | Match                                                              | Queue#        |
|---------------------------------------------|----------------|--------------------------------------------------------------------|---------------|
| FTP-DATA                                    | IP/Port Match  | permit tcp any any eq 20                                           | NQ_CPU_HOST_Q |
|                                             |                | permit tcp any eq 20 any                                           |               |
|                                             |                | permit udp any any eq 20                                           |               |
|                                             |                | permit udp any eq 20 any                                           |               |
| HTTP - Hypertext<br>Transfer Protocol       | IP/Port Match  | permit tcp any any eq<br>www                                       | NQ_CPU_HOST_Q |
|                                             |                | permit tcp any eq www any                                          |               |
| WCCP - Web Cache<br>Communication Protocol  | IP/Port Match  | IP access list copp-system-acl-wccp                                | NQ_CPU_HOST_Q |
|                                             |                | 10 permit udp any eq<br>2048 any eq 2048                           |               |
| BGP - Border Gateway<br>Protocol            | IP/Port Match  | permit tcp 169.223.252.0<br>0.0.3.255 host<br>169.223.253.1 eq bgp | NQ_CPU_CFM_Q  |
|                                             |                | permit tcp 169.223.252.0<br>0.0.3.255 eq bgp host<br>169.223.253.1 |               |
| SSH - Secure Shell                          | IP/Port Match  | permit udp [remote vty<br>mgmt subnet] 0.0.0.255<br>any eq 22      | NQ_CPU_HOST_Q |
|                                             |                | permit udp [remote vty<br>mgmt subnet] 0.0.0.255<br>eq 22 any      |               |
|                                             |                | permit tcp [remote vty<br>mgmt subnet] 0.0.0.255<br>any eq 22      |               |
|                                             |                | permit tcp [remote vty<br>mgmt subnet] 0.0.0.255<br>eq 22 any      |               |
| ICMP - Internet Control<br>Message Protocol | Protocol Match | access-list 110 permit icmp any 169.223.253.1                      | NQ_CPU_HOST_Q |

| Supported Protocols                                             | Criteria        | Match                                                        | Queue#        |
|-----------------------------------------------------------------|-----------------|--------------------------------------------------------------|---------------|
| ISAKMP - Internet<br>Security Association and<br>Key Management | IP/Port Match   | permit udp any host<br>x.x.x.x eq isakmp                     | NQ_CPU_HOST_Q |
| Protocol                                                        |                 | permit udp any eq isakmp<br>host x.x.x.x                     |               |
|                                                                 |                 | permit udp any host x.x.x.x eq non500-isakmp                 |               |
|                                                                 |                 | permit udp any eq<br>non500-isakmp host<br>x.x.x.x           |               |
| SAA - Service Assurance<br>Agent                                | IP/Port Match   | permit icmp host 10.2.2.4<br>host 10.1.1.1                   | NQ_CPU_HOST_Q |
| DHCP - Dynamic Host<br>Configuration Protocol                   | IP/Port Match   | permit udp host 0.0.0.0<br>host 255.255.255.255 eq<br>bootps | NQ_CPU_HOST_Q |
|                                                                 |                 | permit udp any eq bootps<br>any eq bootps                    |               |
|                                                                 |                 | permit udp host 0.0.0.0<br>host 255.255.255.255 eq<br>bootpc |               |
|                                                                 |                 | permit udp any eq bootpc<br>any eq bootpc                    |               |
| DNS - Domain Name<br>System                                     | IP/Port Match   | permit udp host <dns<br>server&gt; eq domain any</dns<br>    | NQ_CPU_HOST_Q |
|                                                                 |                 | permit udp host <dns<br>server&gt; any eq domain</dns<br>    |               |
|                                                                 |                 | permit tcp host <dns<br>server&gt; eq domain any</dns<br>    |               |
|                                                                 |                 | permit tcp host <dns<br>server&gt; any eq domain</dns<br>    |               |
| DLSw - Data-Link<br>Switching                                   | IP/Port Match   | permit any any eq 2065<br>permit any eq 2065 any             | NQ_CPU_HOST_Q |
| IDD Labal Distribution                                          | ID/D - at Matal |                                                              | NO CDU CEM O  |
| LDP - Label Distribution<br>Protocol                            | IP/Port Match   | permit tcp any any eq 646 permit tcp any eq 646 any          | NQ_CPU_CFM_Q  |
|                                                                 |                 | permit udp any any eq 646                                    |               |
|                                                                 |                 | permit udp any eq 646<br>any                                 |               |

| Supported Protocols                                       | Criteria      | Match                                            | Queue#        |
|-----------------------------------------------------------|---------------|--------------------------------------------------|---------------|
| RADIUS - Remote<br>Authentication Dial In<br>User Service | IP/Port Match | permit udp 64.202.160.0<br>0.0.1.255 eq 1645 any | NQ_CPU_HOST_Q |
|                                                           |               | permit udp 64.202.160.0<br>0.0.1.255 any eq 1645 |               |
|                                                           |               | permit udp 64.202.160.0<br>0.0.1.255 eq 1646 any |               |
|                                                           |               | permit udp 64.202.160.0<br>0.0.1.255 any eq 1646 |               |
|                                                           |               | permit udp 64.202.160.0<br>0.0.1.255 eq 1812 any |               |
|                                                           |               | permit udp 64.202.160.0<br>0.0.1.255 any eq 1812 |               |
|                                                           |               | permit udp 64.202.160.0<br>0.0.1.255 eq 1813 any |               |
|                                                           |               | permit udp 64.202.160.0<br>0.0.1.255 any eq 1813 |               |
|                                                           |               | permit tcp 64.202.160.0<br>0.0.1.255 eq 1645 any |               |
|                                                           |               | permit tcp 64.202.160.0<br>0.0.1.255 any eq 1645 |               |
|                                                           |               | permit tcp 64.202.160.0<br>0.0.1.255 eq 1646 any |               |
|                                                           |               | permit tcp 64.202.160.0<br>0.0.1.255 any eq 1646 |               |
|                                                           |               | permit tcp 64.202.160.0<br>0.0.1.255 eq 1812 any |               |
|                                                           |               | permit tcp 64.202.160.0<br>0.0.1.255 any eq 1812 |               |
|                                                           |               | permit tcp 64.202.160.0<br>0.0.1.255 eq 1813 any |               |
|                                                           |               | permit tcp 64.202.160.0 0.0.1.255 any eq 1813    |               |
| HSRP - Hot Standby<br>Router Protocol                     | IP/Port Match | permit udp any<br>224.0.0.0/24 eq 1985           | NQ_CPU_HOST_Q |
|                                                           |               | permit udp any eq 1985<br>224.0.0.0/24           |               |

## Input Rate-Limiting and Silent Mode Operation

A router is automatically enabled to silently discard packets when you configure input policing on control plane traffic using the **service-policy input** *policy-map-name* command.

Rate-limiting (policing) of input traffic from the control plane is performed in silent mode. In silent mode, a router that is running Cisco IOS XE software operates without receiving any system messages. If a packet that is entering the control plane is discarded for input policing, you do not receive an error message.

# **How to Use Control Plane Policing**

## **Defining Control Plane Services**

Perform this task to define control plane services, such as packet rate control and silent packet discard for the RP

### Before you begin

Before you enter control-plane configuration mode to attach an existing QoS policy to the control plane, you must first create the policy using MQC to define a class map and policy map for control plane traffic.

- Platform-specific restrictions, if any, are checked when the service policy is applied to the control plane interface.
- Input policing does not provide any performance benefits. It simply controls the information that is entering the device.

#### **Procedure**

#### Step 1 enable

#### **Example:**

Device> enable

Enables privileged EXEC mode.

• Enter your password if prompted.

### Step 2 configure terminal

#### **Example:**

Device# configure terminal

Enters global configuration mode.

## Step 3 control-plane

#### **Example:**

Device(config) # control-plane

Enters control-plane configuration mode (which is a prerequisite for defining control plane services).

## **Step 4 service-policy** [input | output] *policy-map-name*

### **Example:**

Device(config-cp)# service-policy input control-plane-policy

Attaches a QoS service policy to the control plane.

- **input**—Applies the specified service policy to packets received on the control plane.
- policy-map-name—Name of a service policy map (created using the **policy-map** command) to be attached.

#### Step 5 end

### **Example:**

Device(config-cp) # end

(Optional) Returns to privileged EXEC mode.

## **Verifying Control Plane Services**

#### **Procedure**

## Step 1 enable

#### **Example:**

Device> enable

Enables privileged EXEC mode.

• Enter your password if prompted.

## Step 2 show policy-map control-plane [all] [input |output [class class-name]]

### **Example:**

Device# show policy-map control-plane all

Displays information about the control plane.

- all—(Optional) Displays service policy information about all QoS policies used on the CP.
- input—(Optional) Displays statistics for the attached input policy.
- class class-name—(Optional) Specifies the name of the traffic class whose configuration and statistics are displayed.

#### Step 3 exit

#### Example:

Device# exit

(Optional) Exits privileged EXEC mode.

### **Examples**

The following example shows that the policy map TEST is associated with the control plane.

## Router# show policy-map control-plane Control Plane

```
Service-policy input: copp-ftp

Class-map: copp-ftp (match-any)
2234 packets, 223400 bytes
5 minute offered rate 0000 bps, drop rate 0000 bps

Match: access-group name copp-ftp
police:
cir 10000000 bps, be 312500 bytes
conformed 2234 packets, 223400 bytes; actions:
transmit
exceeded 0 packets, 0 bytes; actions:
drop
conformed 0000 bps, exceeded 0000 bps

Class-map: class-default (match-any)
0 packets, 0 bytes
5 minute offered rate 0000 bps, drop rate 0000 bps

Match: any
```

## **Configuring Control Plane Policing to Mitigate Denial-of-Service Attacks**

Apply control plane policing (CoPP) to ICMP packets to mitigate denial of service (DoS) attacks.

#### Procedure

## Step 1 enable

#### **Example:**

Device> enable

Enables privileged EXEC mode.

### Step 2 configure terminal

#### **Example:**

Device# configure terminal

Enters global configuration mode.

Step 3 access-list access-list-number permit protocol {tcd | udp} {any | host {source-addr | name}} eq port number {any | host {source-addr | name}} eq port number

#### Example:

```
Device(config)# access-list 111 permit udp any eq 1699 any eq 1698
```

Configures an access list for filtering frames by UDP protocol and matches only packets with a given port number.

## Step 4 class-map [match-any | match-all | type] class-map-name

#### **Example:**

Device(config) # class-map match-any MyClassMap

Creates a class-map and enters QoS class-map configuration mode.

## **Step 5** match access-group [access-list-index | access-group-name]

#### **Example:**

Device(config-cmap) # match access-group 111

Specifies access groups to apply to an identity policy. The range of valid values is 1-2799.

#### Step 6 exit

#### Example:

Device(config-cmap) # exit

Exits QoS class-map configuration mode and returns to global configuration mode.

### **Step 7 policy-map** *policy-map-name*

## **Example:**

Device(config)# policy-map Policy1

Specifies a service policy and enters QoS policy-map configuration mode.

## **Step 8** class [class-map-name | class-default]

### **Example:**

Device(config-pmap) # class MyClassMap

Enters QoS policy-map class configuration more

# Step 9 police {rate-bps | cir {cir-bps | percent percent}} [bc burst-bytes] [conform-action | exceed-action | violate-action]cij

### **Example:**

police cir 10000000 bc 8000 pir 12000000 be 8000 conform-action transmit exceed-action transmit violate-action drop

Configure a traffic policer based on the traffic rate or committed information rate (CIR). By default, no policer is defined.

- rate-bps—Specifies average traffic rate in bits per second (b/s). The range is 64000 to 10000000000. Supply an optional postfix (K, M, G). Decimal point is allowed.
- **cir**—Specifies a committed information rate (CIR).
- *cir-bps*—Specifies a CIR in bits per second (b/s). The range is 64000 to 10000000000. Supply an optional postfix (K, M, G). Decimal point is allowed.
- **be** *burst-bytes*—(Optional) Specifies the conformed burst (be) or the number of acceptable burst bytes. The range is 8000 to 16000000.
- **conform-action** *action* (Optional) Specifies action to take on packets that conform to the specified rate limit.
- **pir** *pir-bps*—(Optional) Specifies the peak information rate (PIR).

**Note cir percent** *percent* option is not supported on the router.

## Step 10 exit

### Example:

Device(config-pmap-c-police) # exit

Exits policy-map class police configuration mode

## Step 11 exit

#### **Example:**

Device(config-pmap-c) # exit

Exits policy-map class configuration mode

## Step 12 exit

#### **Example:**

Device(config-pmap)# exit

Exits policy-map configuration mode

## Step 13 control-plane

#### **Example:**

Device(config)# control-plane

Enters control plane configuration mode.

## **Step 14 service-policyinput** *policy-map-name*

## Example:

Device(config-cp)# service-policy input Policy1

Attaches a policy map to a control plane.

## Step 15 exit

## **Example:**

Device(config-cp)# exit

Exits control plane configuration mode and returns to global configuration mode.

## Step 16 exit

## **Example:**

Device(config) # exit

Exits global configuration mode returns to privileged EXEC mode.

# **Configuration Examples for Control Plane Policing**

## **Example: Configuring Control Plane Policing on Input Telnet Traffic**

```
! Rate-limit all other Telnet traffic.

Device(config) # access-list 140 permit tcp any any eq telnet

! Define class-map "telnet-class."

Device(config) # class-map telnet-class

Device(config-cmap) # match access-group 140

Device(config-cmap) # exit

Device(config) # policy-map control-plane-in

Device(config-pmap) # class telnet-class

Device(config-pmap-c) # police 80000 conform transmit exceed drop

Device(config-pmap-c) # exit

Device(config-pmap) # exit

! Define aggregate control plane service for the active route processor.

Device(config-cp) # service-policy input control-plane-in

Device(config-cp) # service-policy input control-plane-in
```

## **Additional References**

#### **Related Documents**

| Related Topic      | Document Title                                                                    |
|--------------------|-----------------------------------------------------------------------------------|
| Cisco IOS commands | https://www.cisco.com/c/en/us/td/docs/ios-xml/ios/mcl/allreleasemcl/all-book.html |

#### Standards and RFCs

| Standard/RFC                                                                   | Title |  |
|--------------------------------------------------------------------------------|-------|--|
| No specific Standards and RFCs are supported by the features in this document. | _     |  |

#### **MIBs**

| MB | MIBs Link                                                                                                    |
|----|----------------------------------------------------------------------------------------------------|
|    | To locate and download MIBs for selected platforms, Cisco IOS releases, and feature sets, use Cisco MIB Locator found at the following URL: |
|    | http://www.cisco.com/go/mibs                                                                                                    |

#### **Technical Assistance**

| Description                                                                                                    | Link                                                      |
|----------------------------------------------------------------------------------------------------|-----------------------------------------------------------|
| The Cisco Support website provides extensive online resources, including documentation and tools for troubleshooting and resolving technical issues with Cisco products and technologies.                                                                   | http://www.cisco.com/<br>cisco/web/support/<br>index.html |
| To receive security and technical information about your products, you can subscribe to various services, such as the Product Alert Tool (accessed from Field Notices), the Cisco Technical Services Newsletter, and Really Simple Syndication (RSS) Feeds. |                                                           |
| Access to most tools on the Cisco Support website requires a Cisco.com user ID and password.                                                                                                    |                                                           |

# **Feature Information for Control Plane Policing**

The following table provides release information about the feature or features described in this module. This table lists only the software release that introduced support for a given feature in a given software release train. Unless noted otherwise, subsequent releases of that software release train also support that feature.

Use Cisco Feature Navigator to find information about platform support and Cisco software image support. To access Cisco Feature Navigator, go to <a href="https://www.cisco.com/go/cfn">www.cisco.com/go/cfn</a>. An account on Cisco.com is not required.

Table 1: Feature Information for Control Plane Policing

| Feature Name           | Releases                        | Feature Information                                                                                                    |
|------------------------|---------------------------------|----------------------------------------------------------------------------------------------------|
| Control Plane Policing | Cisco IOS XE Release<br>3.14.0S | This feature was introduced on the Cisco ASR 920 Series Aggregation Services Router (ASR-920-12CZ-A, ASR-920-12CZ-D, ASR-920-4SZ-A, ASR-920-4SZ-D, ASR-920-10SZ-PD, ASR-920-24SZ-IM, ASR-920-24SZ-M, ASR-920-24TZ-M). |